# **Running as a specified user**

WinCounter needs to be running at all times so it can record traffic. This means your computer must be logged in to a user account. Versions 3.0.061 and later of WinCounter have a feature that allows you to specify a single user account that you want to use for running WinCounter. If you use multiple user accounts on your computer there are several advantages to running WinCounter this way. The two main reasons are:

- You only have to configure WinCounter in one profile and all the settings will be the same regardless of the logged in user.
- You can run WinCounter while logged in to a limited user account without the normal access restrictions applying.

### **Configuring run-as-user**

To configure this feature you must follow these steps:

- Log in to the account you wish to use and install and configure WinCounter. This account should be an administrator account.
- Select Tools-Options and you should see the "General" tab selected. The screen will look something like this:

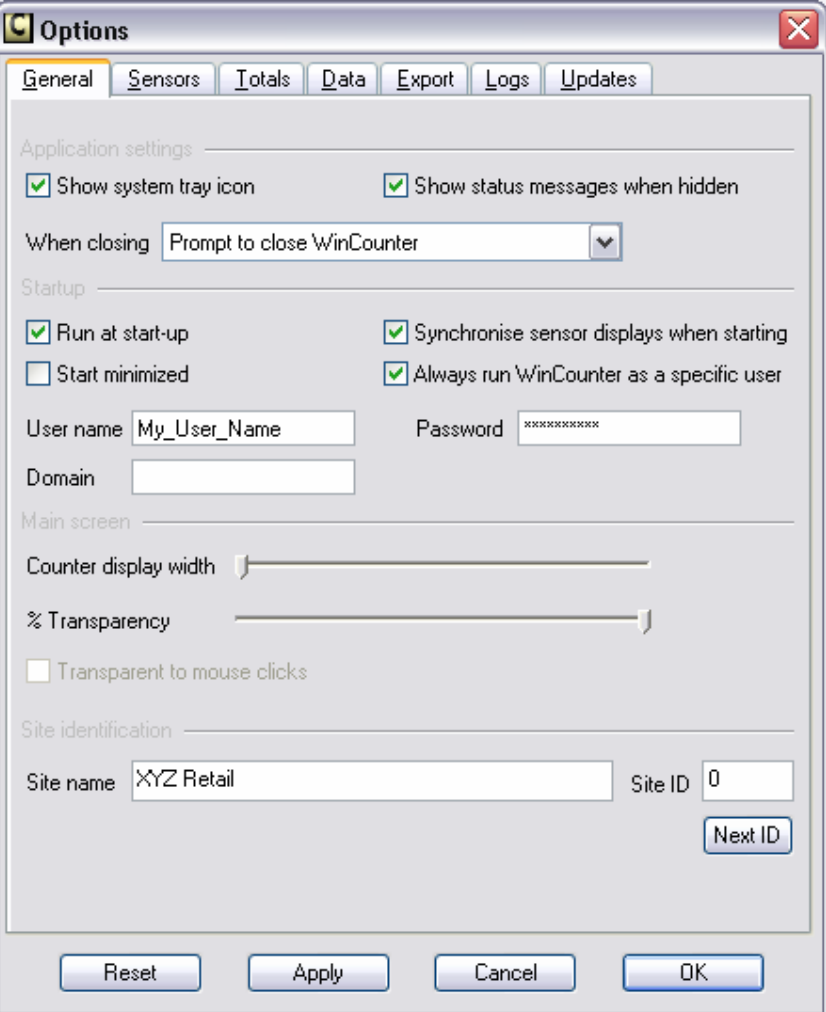

- Tick the "Always run WinCounter as a specific user" checkbox
- Enter the appropriate Username and password in the fields provided.
- If you are running on a domain enter the domain name in the field provided. If not, leave this blank.
- Click ok or apply to activate this feature.

## **Things to consider when using this feature**

There are a few things to be aware of when you use this feature. These issues will be addressed in future releases of WinCounter.

This feature will be replaced in future releases which will give the option to run WinCounter as a Windows Service.

### **Concurrent logins**

If you run your computer with more than one user logged in at a time and you have WinCounter configured to run at Start-up, this will cause WinCounter to run more than one copy at the same time. The multiple copies will conflict with each other.

To solve this problem, you can:

Uncheck the "Run at startup" checkbox on the General tab in the options screen. Make a shortcut to "WinCounterLoader.exe" in the startup group on the first login you use.

OR

Uncheck the "Run at startup" checkbox on the General tab in the options screen. Run WinCounter manually when you first login to an account.

#### **Data file access**

It is possible for WinCounter to access a data file that is you can't normally access from the profile you are logged in to. This will typically occur if you store your WinCounter data file in the "My Documents\WinCounter" folder in an administrator profile.

If you are logged in to a limited user account that does not have access to the WinCounter data file you will not be able to open the data folder or open it using WinCounter reports.